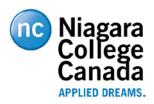

# J169/J179 SIP Telephone Quick Reference Guide

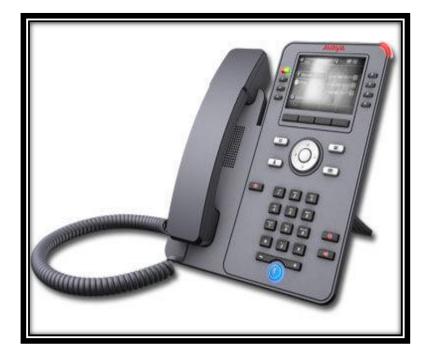

### ANSWERING A CALL:

When you receive an incoming call, the incoming call line is usually selected automatically. An incoming call displays as a green line with a ringing bell icon. To answer the call, just touch the call appearance line.

#### Answer an incoming call in one of the following ways:

If you <u>are not</u> on another call; lift the handset or press the line button next to the incoming call, press Speaker, OK or Answer to answer using the Speakerphone, or press Headset to answer using the headset.

*If you* <u>are</u> *on another call*; from the **Phone** screen, scroll to the line with the incoming call and press **Answer** or **OK**. The phone

automatically answers the incoming call and puts the previous call on **Hold.** 

### **MAKING A CALL:**

**\*\*NOTE:** When placing a call <u>outside</u> the office, the phone number must be preceded by a "<u>8</u>" in order to access a line on the system.

 You can start dialing from the keypad, hit the Bksp button to edit the number and when finished select the Call Softkey button and the system will initiate the call.

### **PUTTING CALLS ON HOLD:**

- 1. If you are not active on the line you want to put on hold, touch that line.
- 2. Touch Hold.
- 3. Touch **Resume, OK** button or the line button of the held call to retrieve the call.

### **REDIALING A NUMBER:**

From the Phone screen, touch **Redial**.

\*\*The last number will be redialed or you will see a list of the most recent numbers that you have dialed, from which you can select one to redial.

1. Scroll to the number you want to call and press Call or OK.

**\*\*NOTE:** The phone clears the last number dialed and the redial list if you clear the **Outgoing** Call Log. Also, the **Redial** softkey disappears.

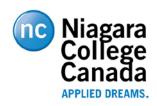

# J169/J179 SIP Telephone Quick Reference Guide

## TRANSFERRING CALLS:

- From the Phone screen, with the call you want to transfer active, touch or press the **Transfer** softkey.
  \*The phone displays the **Enter transfer** destination screen.
- 2. Enter the extension number on the Destination line or select from one of the following options.
  - a. **Held Call:** Displays the held call line appearance as an option and switches to the Select Transfer Method screen.
  - b. **Recents:** Displays the recent call history as an option and switches to the Select Transfer Method screen.
  - c. **Contacts:** Displays the contacts list as an option and switches to the Select Transfer Method screen.
  - d. Cancel: Terminates the call transfer.
  - e. **More:** Displays more options related to call transfer. **Symbol**, **Clear**, **123**, and **Cancel** are displayed when you select this option.
  - f. Priority: Displays Precedence selection screen.
- 3. Select the Transfer Softkey

\*\*Use the **Bksp** softkey to clear the input and the **Cancel** softkey to terminate the call transfer.

4. Press the **Now** or **Complete** to complete the transfer of the call.

## **CONFERENCE CALLS:**

Each phone has the ability to conference a total of 6 parties in a call.

## Setting up a conference call:

1. During a call, on the Phone Screen, press **Conf**. \**The phone puts the existing call on Hold*.

- 2. Dial the telephone number using the dial-pad or call the person from the **Contacts** list or the **History** list.
- 3. When the person answers, press the **Join** softkey or **OK** to add the person to the existing call.
- 4. To add another person, press the **Add** softkey and repeat steps

2-4.

## Adding a person on Hold to a Conference call:

- 1. From the Phone screen, select your active call.
- 2. Press **Conf**, **or**, if you are already on a Conference call, press the **Add** softkey.
- 3. Select the call on **hold** that you want to **add** to the conference.
- 4. Press **Resume** to take the call off hold.
- 5. Press the **Join** or **Conf** softkey to add the person to the conference call.

## DND (Do Not Disturb):

When **DND** is on or activated, your incoming calls go directly to a predefined coverage number, typically your voicemail. Incoming calls ring once at your extension and then go directly to a number which is set by your system administrator.

Pressing the **DND** button turns the feature on and changes the **Red** light beside the key to **Green** to indicate the feature is on. If it is already on, pressing **DND** turns the feature off.